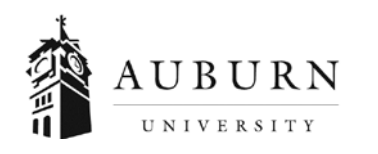

## MEMORANDUM

## **PLEASE PRINT THESE INSTRUCTIONS FOR FUTURE USE Driver Safety Training**

 $\Leftrightarrow$  When driving on institution business, drivers should be prepared for unexpected events like accidents and other emergencies. Learn how to be safer on the road through proper preparation, minor adjustments to driving habits, and elimination of distractions. This course takes approximately 75 minutes to complete.

## *DRIVER SAFETY TRAINING IS A PRERQUESITE TO VAN SAFETY TRAINING.*

United Educators was formed in 1987 by educational institutions as a specialized alternative to traditional risk management and insurance companies. The membership consists entirely of schools, colleges and universities. UE focuses exclusively on educational risks and has created hundreds of resources which are available to all members. Among these resources are various on-line courses designed for higher education. Their course entitled **"Driver Safety Training"** is one such resource which is now available to all faculty, staff and volunteers.

If you do not have access to a computer on a daily basis th[e Office of Information Technology](http://www.auburn.edu/oit/) has [computer labs](http://www.auburn.edu/oit/labs/) on campus that can be accessed by students and employees. If you are unsure of your AU computing login or password you should contact the OIT Helpdesk at 334-844-4944.

**Contact Risk Management and Safety at 844-4870 [or audrive@auburn.ed](mailto:audrive@auburn.edu)u with any questions about the course.** 

## **Follow these instructions to enroll in UE's courses:**

- 1. Send an email to [audrive@auburn.edu](mailto:audrive@auburn.edu) with the subject line "Institution Registration Code." You will receive an automatic response with a 12 digit code.
- 2. Go to [https://www.edurisklearning.org.](https://www.edurisklearning.org/)
- 3. Look for the heading "Is this your first time here?" First-time users should select the option to create a new account on the right side of the screen.
	- a. Create a username and provide information for a user profile
	- b. Be sure to enter a valid email address your current role at Auburn University
	- c. Select the department and position that is most applicable to you
	- d. Please include your banner id number if you are a current AU student or employee
	- e. Enter this Institution Registration Code you received fro[m audrive@auburn.edu](mailto:audrive@auburn.edu)
	- f. After clicking Register, you should receive an email with a temporary password
	- g. Follow the link in the email to sign on and you will be prompted to enter a new password
- 4. Once you are on the eLearning homepage, look for the heading "Driver Safety" then select the "Launch Learning Program." Under the heading "Take a Course" select "Driver Safety Training (Higher Education)" You will need to complete both the Pretest module and the Driver Safety Training module. You must complete all modules and the assessment in order to receive a certificate.
- 5. Please print a copy of your certificate for your records. Risk Management & Safety will receive notification when you have completed the course.
- 6. If you revisit [https://www.edurisklearning](https://www.edurisklearning.org/) org, log in using the username and password you created in step 3.
- 7. If you have any issues with the course please feel free to contact the 24hr help desk.
	- a. Email: [uehelpdesk@perceptis.com](mailto:uehelpdesk@perceptis.com)
	- b. Phone: 301.830.4587
	- c. Chat: <https://chat.perceptis.com/c/ue>
- 8. System Requirements: Updated internet browser with pop-up blocker turned off, speakers or headphones for audio segments, current Adobe Flash Player and current Adobe Reader.

316 Leach Science Center, Auburn University, Alabama 36849; Telephone: 334-844-4533; Fax: 334-844-4942

**Login ID: Password**: